## Лабораторная работа № 3.

# ТЕМА: «Отслеживание разрешения DNS-имен»

## ЦЕЛЬ: Научиться отслеживать разрешения DNS-имен.

## Порядок выполнения работы:

- 1. Отследить преобразования URL-адреса в IP-адрес.
- 2. Отследить поиск в DNS с помощью команды nslookup.

#### Теоретические сведения

Ежедневно для получения доступа к услугам, доступным по сети Интернет, мы обращаемся к тысячам серверов, расположенных в различных географических точках. Каждому из этих серверов присваивается уникальный IP-адрес, по которому он идентифицируется в подключенной локальной сети. Было бы невозможно запомнить все IP-адреса всех серверов, предоставляющих различные услуги по сети Интернет. Вместо этого предлагается более простой способ поиска серверов сопоставить имя с некоторым IP-адресом. Служба доменных имен (DNS) позволяет использовать имя узла для запроса IP-адреса отдельного сервера. Регистрация и организация имен в этой системе выполняется по специальным высокоуровневым группам, именуемым доменами. В DNS-сервере записана специальная таблица, ассоциирующая имена узлов в домене с соответствующим IP-адресом. Если клиент знает имя сервера, например, веб-сервера, но требуется найти IP-адрес, он направляет запрос на этот DNS-сервер через порт 53. Клиент использует этот IPадрес DNS-сервера, прописанного в настройках DNS раздела конфигурации IP этого узла. При получении запроса DNS-сервер выясняет по своей таблице, имеется ли соответствие между запрашиваемым IP-адресом и веб-сервером. Если на DNSсервере отсутствует запись о запрашиваемом имени, он опрашивает другой DNSсервер в пределах своего домена. После распознавания IP-адреса DNS-сервер отправляет результат обратно к клиенту. Если DNS-серверу не удалось определить IP-адрес, клиент не сможет установить связь с этим веб-сервером и получит сообщение об истечении времени ожидания. Команда nslookup – команда операционных систем UNIX и Windows для запроса информации с серверов доменных имен в Интернете.

Требуются следующие ресурсы:

- компьютер под управление Windows с подключением к Интернету;
- доступ к команде Run.

# Ход работы:

### 1. Отслеживание преобразований DNS.

а. Нажмите кнопку **«Пуск»**, выберите команду **«Выполнить»**, введите команду **cmd**, а затем нажмите кнопку **«ОК»**. Откроется окно командной строки.

б. В командной строке введите **ping www.cisco.com**. Компьютеру необходимо преобразовать www.cisco.com в IP-адрес, чтобы знать, куда отправлять ICMPпакеты. Команда ping отправляет пакеты этого типа.

в. В первой строке выходных данных показано имя www.cisco.com, преобразованное в IP-адрес системой DNS. Результаты работы системы DNS должны быть видны, даже если в учебном учреждении есть межсетевой экран, блокирующий обмен пакетами, или если компания Cisco не поддерживает обмен пакетами со своими вебсерверами.

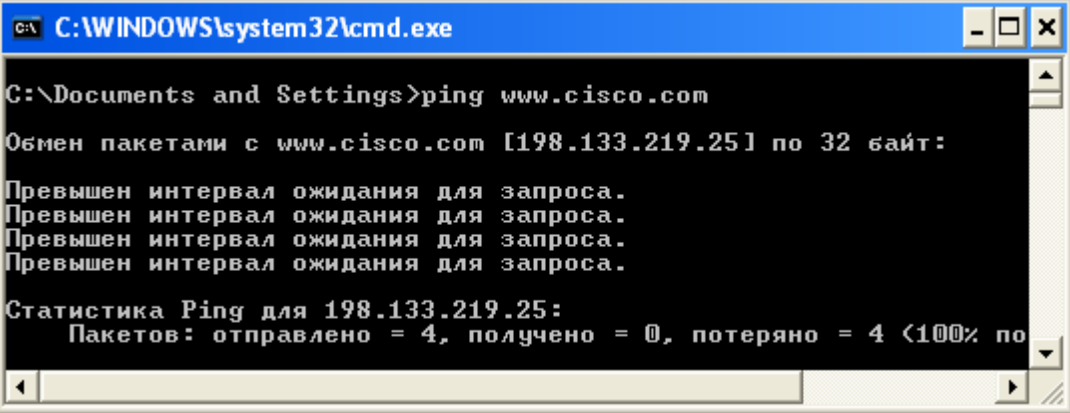

г. Какой IP-адрес показан на экране?

\_\_\_\_\_\_\_\_\_\_\_\_

д. Совпадает ли он с адресом, показанным на представленном выше рисунке?

# **2. Проверка работы системы DNS с помощью команды nslookup.**

а. В командной строке введите команду **nslookup**.

\_\_\_\_\_\_\_\_\_\_\_\_\_\_\_\_\_\_\_\_\_\_\_\_\_\_\_\_\_\_\_\_\_\_\_\_\_\_\_\_\_\_\_\_\_\_\_

б. Какой DNS-сервер используется по умолчанию?

\_\_\_\_\_\_\_\_\_\_\_\_\_\_\_\_\_\_\_\_\_\_\_\_\_\_\_\_\_\_\_\_\_\_\_

в. Обратите внимание на изменение командной строки. Это командная строка **NSLOOKUP**. В данной командной строке можно вводить команды, относящиеся к системе DNS.

г. В командной строке введите **?**, чтобы просмотреть список всех команд, доступных в режиме **NSLOOKUP**.

\_\_\_\_\_\_\_\_\_\_\_\_\_\_\_\_\_\_\_\_\_\_\_\_\_\_\_\_\_\_\_\_\_\_\_\_\_\_\_\_\_\_\_\_\_\_\_\_\_\_\_\_\_\_\_\_\_\_\_\_\_\_\_\_\_\_\_\_\_\_\_\_ \_\_\_\_\_\_\_\_\_\_\_\_\_\_\_\_\_\_\_\_\_\_\_\_\_\_\_\_\_\_\_\_\_\_\_\_\_\_\_\_\_\_\_\_\_\_\_\_\_\_\_\_\_\_\_\_\_\_\_\_\_\_\_\_\_\_\_\_\_\_\_\_

д. Запишите три команды, которые можно использовать в режиме **NSLOOKUP**.

е. В командной строке **NSLOOKUP** введите **www.cisco.com**. ж. Каков преобразованный IP-адрес?

\_\_\_\_\_\_\_\_\_\_\_\_\_\_\_\_\_\_\_\_\_\_\_\_\_\_\_\_\_\_\_\_\_\_\_\_\_\_\_\_\_\_\_\_\_\_

з. Совпадает ли он с адресом из выходных данных команды **ping**?

\_\_\_\_\_\_\_\_\_\_\_\_\_\_\_\_\_\_\_\_\_ и. В командной строке введите IP-адрес только что обнаруженного веб-сервера Cisco. С помощью команды **NSLOOKUP** можно узнать доменное имя IP-адреса, если URL-адрес не известен. Используя описанные выше процедуры, найдите IPадрес, соответствующий имени www.google.com.

\_\_\_\_\_\_\_\_\_\_\_\_\_\_\_\_\_\_\_\_\_\_\_\_\_\_\_\_\_\_\_\_\_\_\_\_\_\_\_\_\_\_\_\_\_\_\_\_\_\_\_\_\_\_\_\_\_\_\_\_\_\_\_\_\_\_\_\_\_\_\_\_

### 3. Определение почтовых серверов с помощью команды nslookup.

а. В командной строке введите set type=mx, чтобы с помощью команды NSLOOKUP определить почтовые серверы.

б. В командной строке введите www.cisco.com.

в. Какие у данного сервера: основное имя, ответственный почтовый адрес и время жизни (TTL) по умолчанию?

г. В командной строке ведите команду exit, чтобы вернуться к обычной командной строке.

д. В этой командной строке введите ipconfig /all.

е. Запишите IP-адреса всех используемых в локальной сети DNS-серверов.

ж. Введите команду exit, чтобы закрыть окно командной строки.

#### Контрольные вопросы:

- 1. Какие требуются ресурсы для отслеживания разрешения DNS-имен?
- 2. Что происходит, если на DNS-сервере отсутствует запись о запрашиваемом имени?
- 3. Для чего нужна команда nslookup?